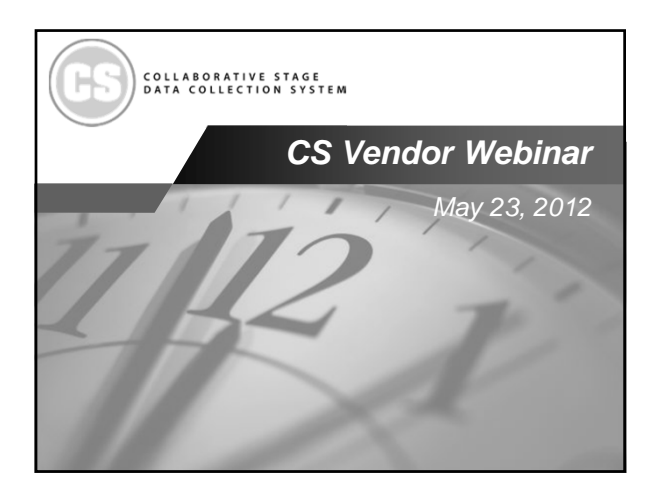

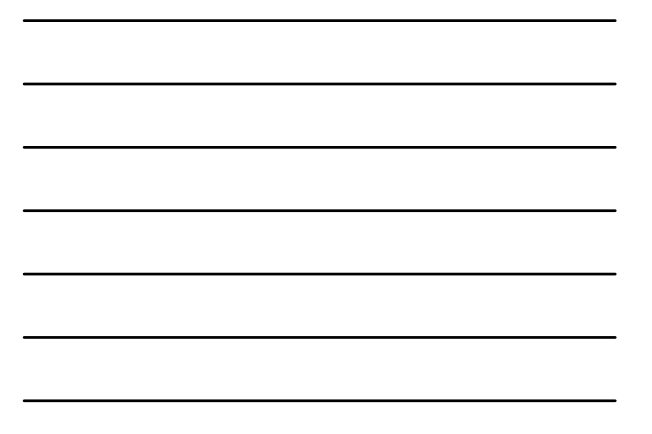

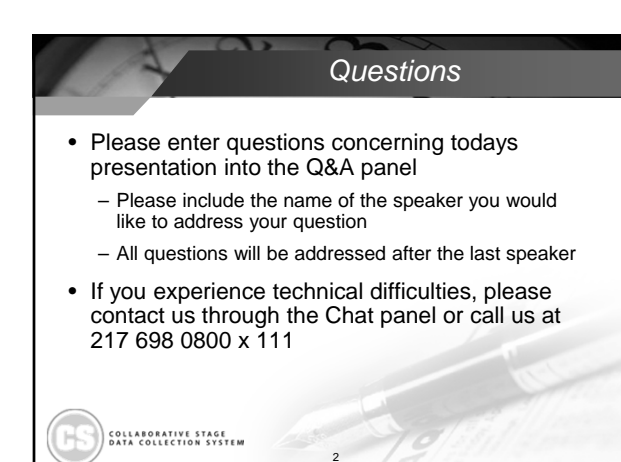

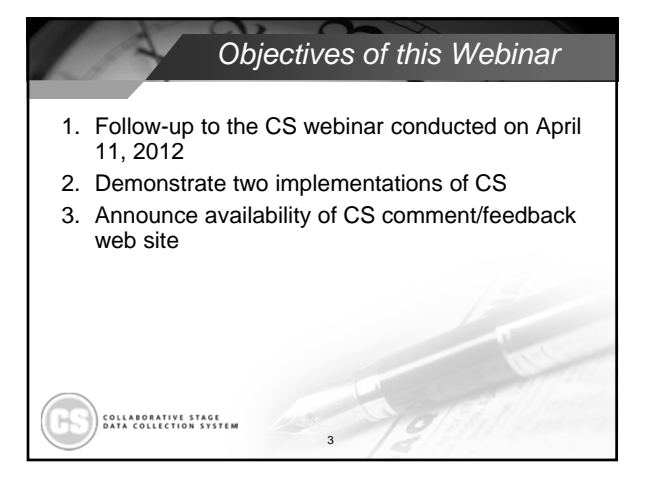

#### CS Vendor Webinar Part 2 1

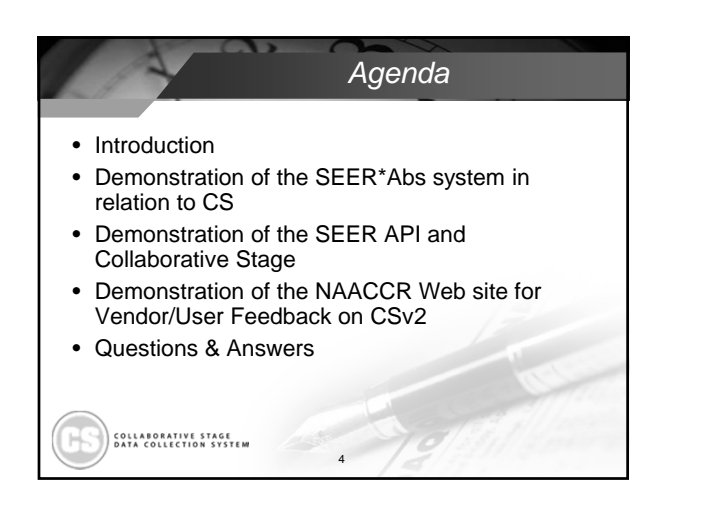

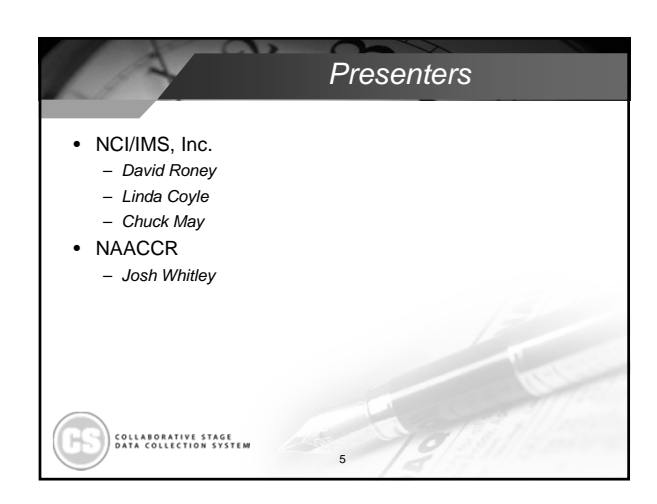

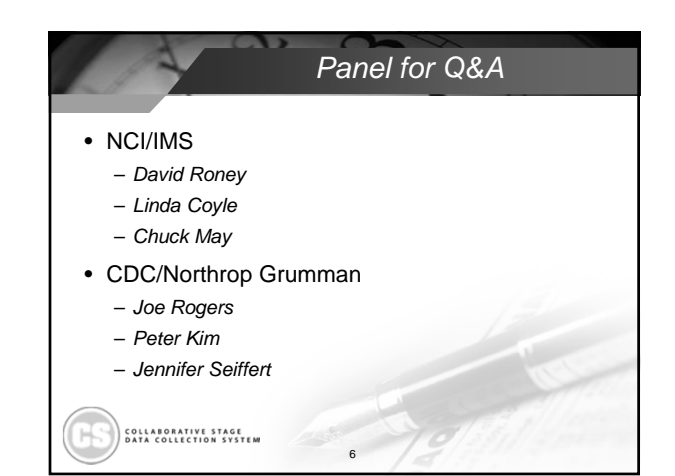

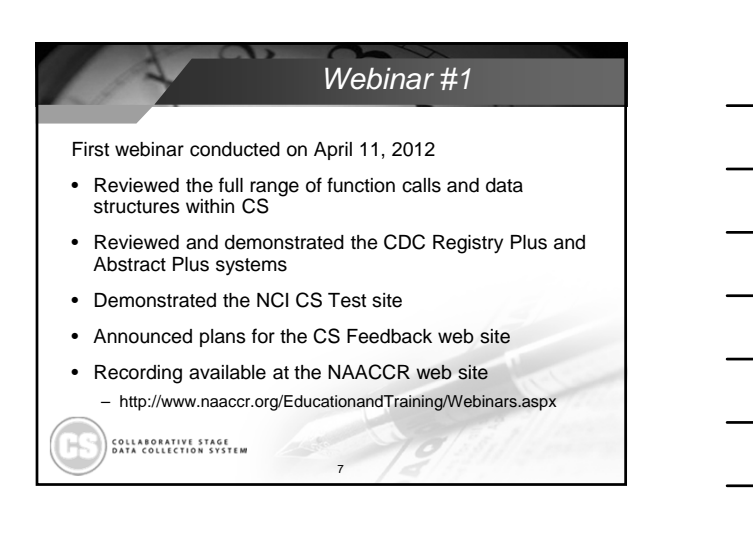

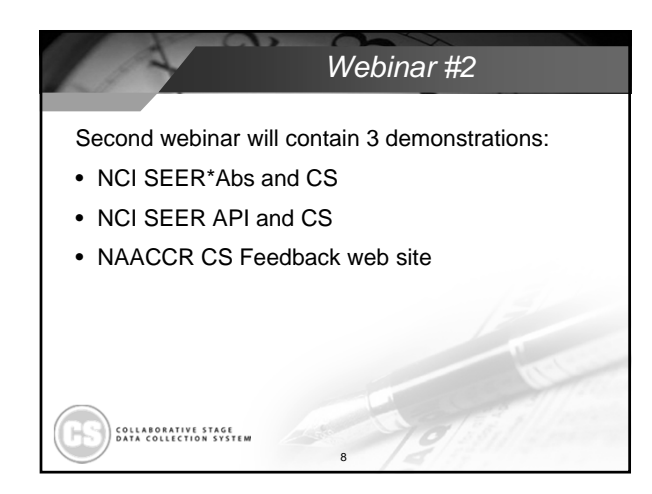

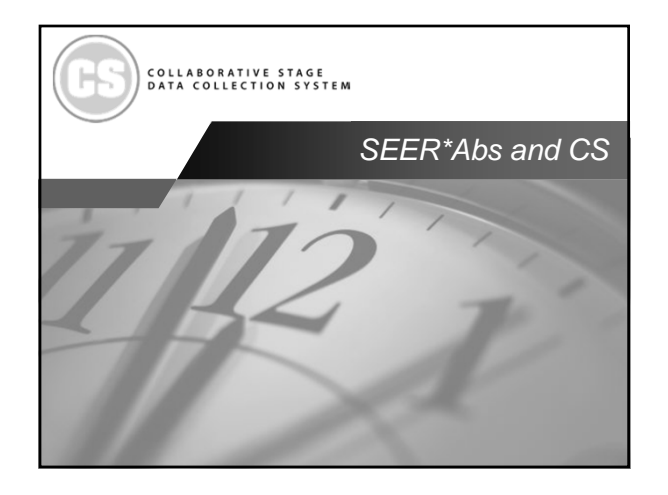

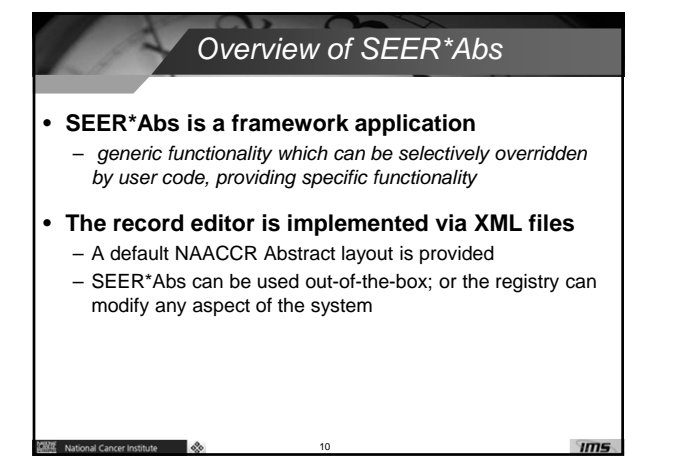

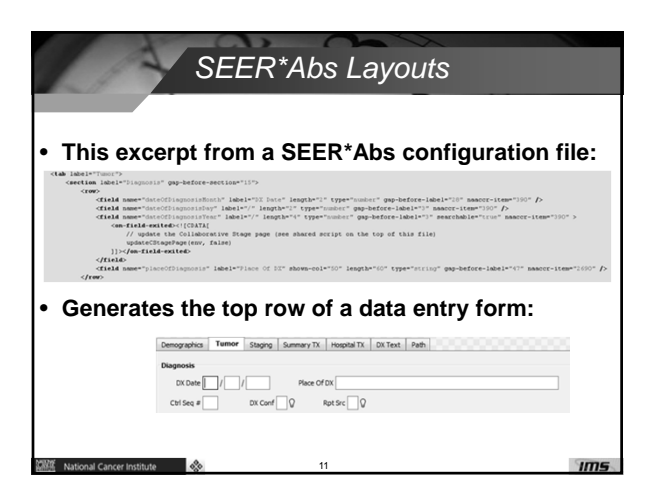

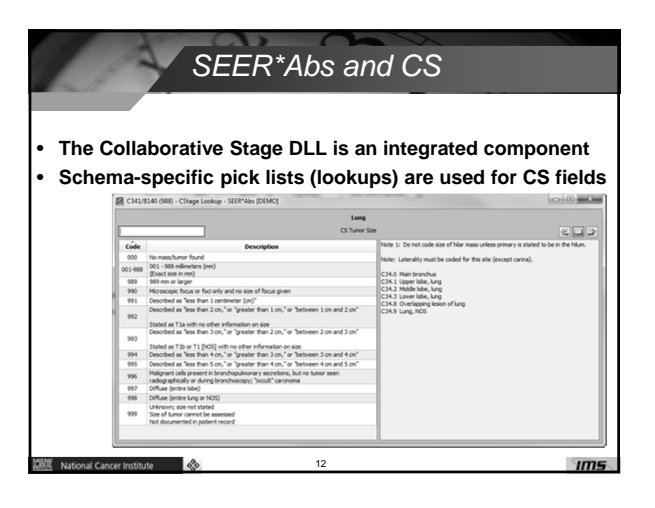

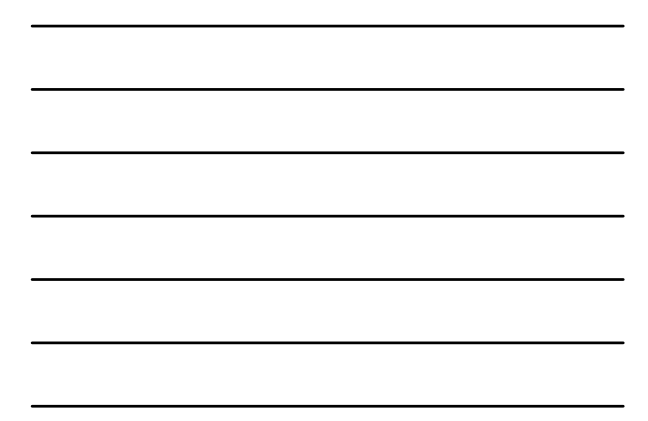

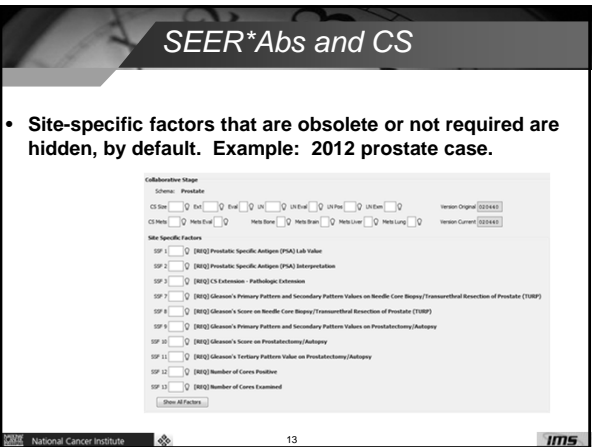

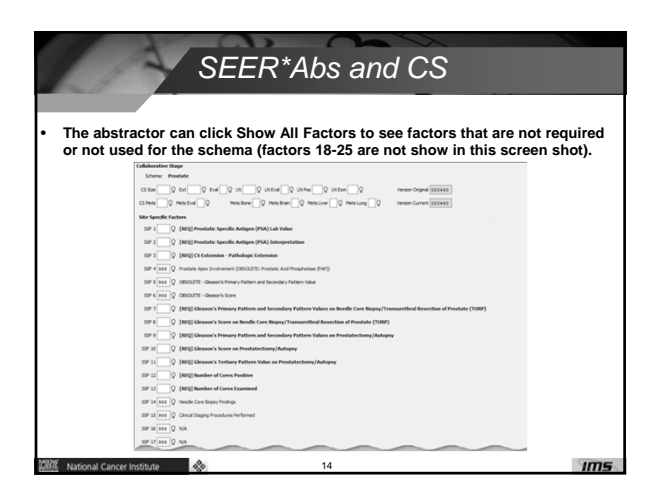

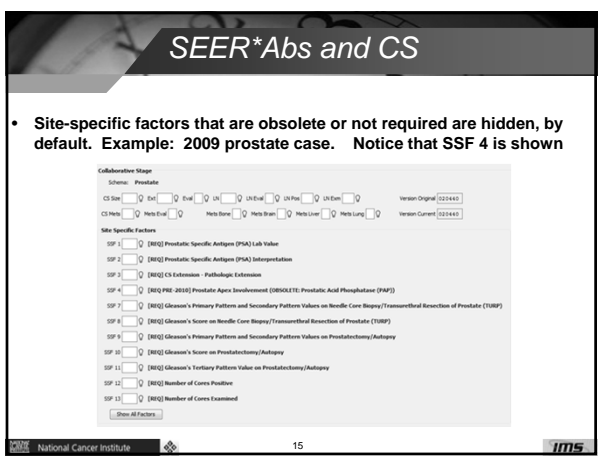

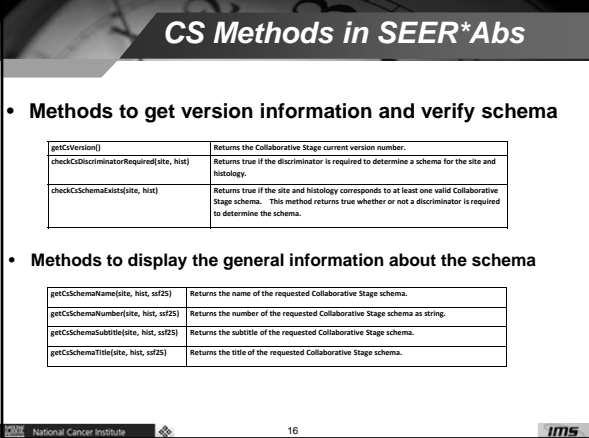

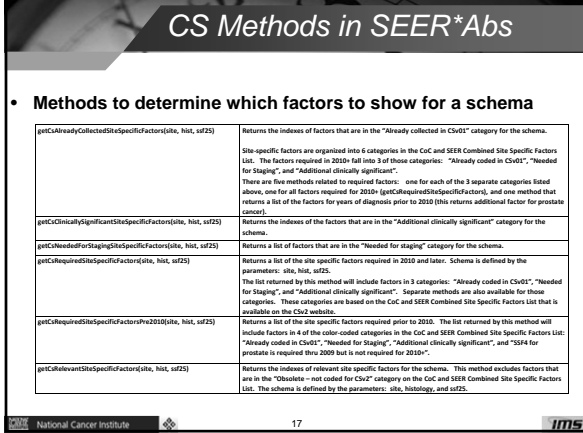

18

*CS Methods in SEER\*Abs*

def requiredList = env.utils.getCsRequiredSiteSpecificFactors(site, hist, ssf25)<br>def requiredPre2010List = env.utils.getCsRequiredSiteSpecificFactorsPre2010(site, hist, ssf25)

are transmitted to the control of the state of the control of the state of the field in the control of the state of the control of the state of the control of the control of the control of the control of the control of th

el ("csSiteSpecificFactor\${idx}Lbl", subtitle, style, '128-0-0')

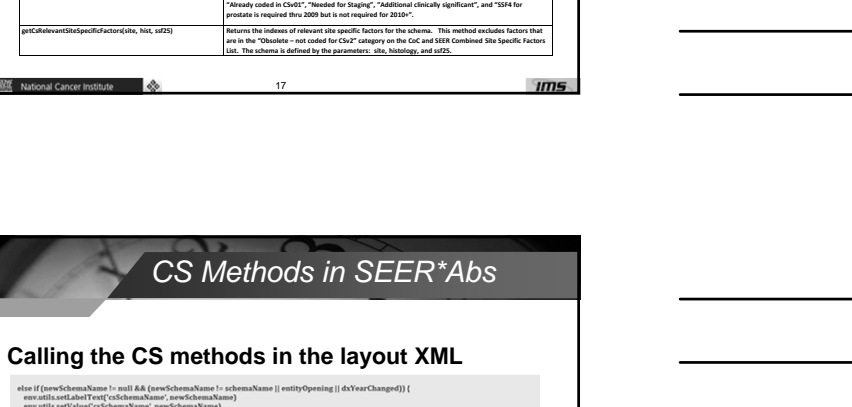

 $\sqrt{m}$ 

ired) {<br>le = '[REQ] ' + subtitle<br>: 'hold' if (requiredPre2010) {<br>stitle = '[REQ PRE-2010] ' + subtitle<br>le = 'hold'

**WALE** National Cancer Institute

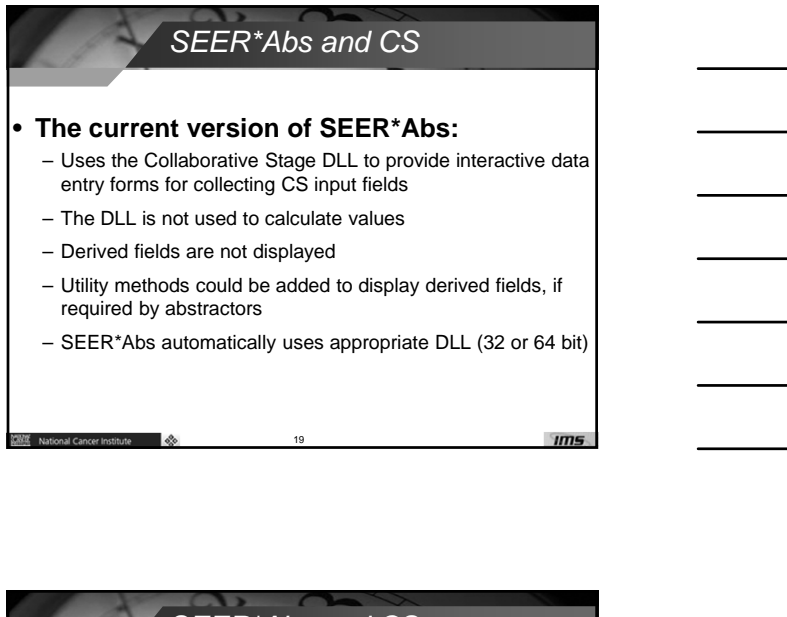

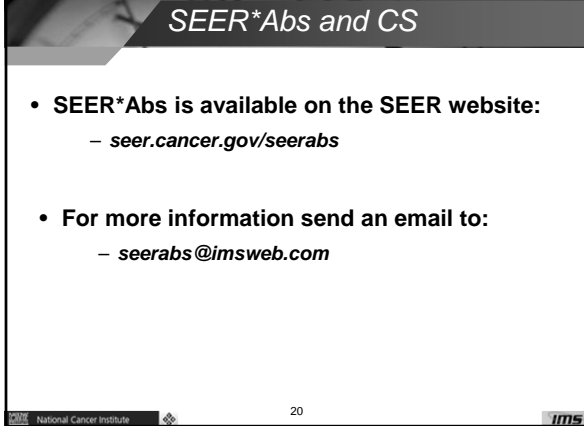

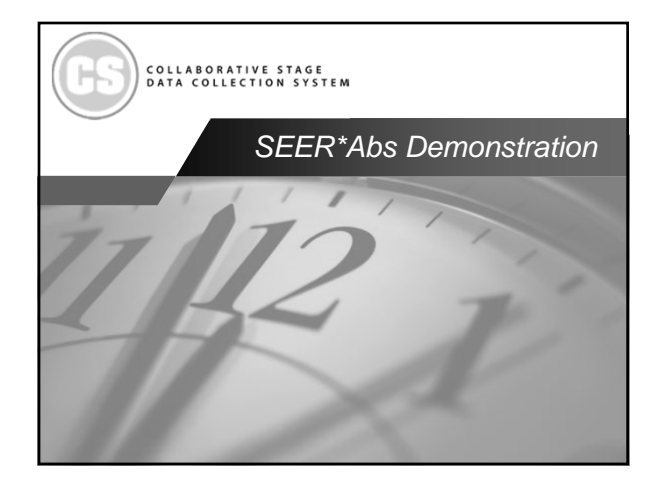

**NAM** National Cancer Institute

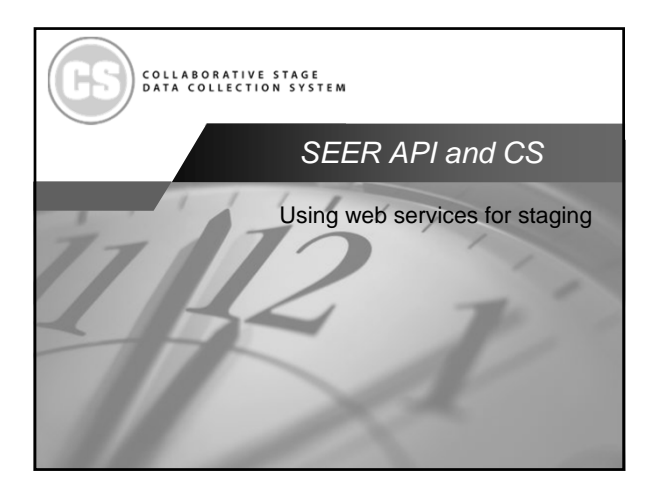

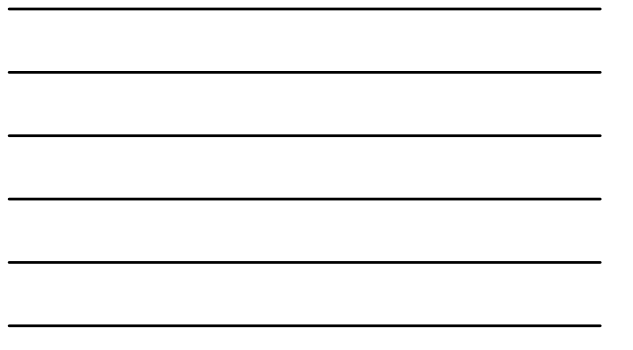

#### *SEER API is…*

- A RESTful web service that supports various SEER Program data sets and algorithms
- For developers who wish to incorporate SEER resources into their own systems
- Kept up-to-date with the latest SEER and NAACCR standards
- Free and easy to use
- Compatible with virtually all programming languages and operating systems

23

• NOT a tool for end-users

 $\sqrt{2}$ 

 $*$  National Cancer Institute

• An online resource which requires connectivity

### *Supported APIs*

- Collaborative Stage
	- Version 02.04.40
	- Will support multiple versions in the future
- Hematopoietic and Lymphoid Neoplasm Database – Supports both 2010 and 2012 versions

24

- SEER\*Rx Antineoplastic Drugs Database
- NAACCR documentation
	- Version 12.2
	- Will support multiple versions in the future
- SEER Incidence Site Recode

```
\overline{1}
```
 $\overline{1}$ 

#### *Sites using SEER API*

- Hematopoietic and Lymphoid Database – A tool to assist in screening for reportable cases and determining reportability requirements.
	- The database contains abstracting and coding information for all hematopoietic and lymphoid neoplasms (9590/3-9992/3).
- http://seer.cancer.gov/seertools/hemelymph/ • SEER\*Rx – Interactive Antineoplastic Drugs Database
	- A one-step lookup for coding oncology drug and regimen treatment categories in cancer registries.

25

 $\sqrt{m}$ 

 $\sqrt{m}$ 

 $\mathbf{m}$ s

– http://seer.cancer.gov/seertools/seerrx/

# *Sites using SEER API*

• SEER CS\*Test

羅 National Cancer Institute

 $\frac{\partial f(x)}{\partial x}$  National Cancer Institute

- Derives Collaborative Stage and SEER Summary Stage values for individual cases.
- You may enter cases, calculate values for CSv2 and SEER Summary Stage fields, and view the tables and logic used in the CSv2 algorithms.

26

- Shown on the previous vendor webinar
- *Web site going live in June*

# *How to use SEER API*

• Sign up for a free account

 $\sqrt{2}$ 

- Find your API key in the "Account" page
- Build a request URL
	- All API calls are served over HTTPS.
	- API key must be supplied on the URL or as a header on the request.

27

- Choose the type of data you want (either JSON or XML) – URL will look something like this: https://api.seer.c ov/rest/cstage/020440/table.ison?id=1124table=3
- Parse results
- HTTP response code indicates success or failure – Parse JSON or XML to interpret results

**WILE** National Cancer Institute

**WARREN** National Cancer Institute

## *Goals for SEER API and CS*

- Simplify the use of the library – Fewer API calls make it easier to understand
- Platform independence
- Operating system independence
- Ease the burden of updates on developers
	- Bug fixes require no work for developers
- New versions require only a simple URL change
- Support multiple versions concurrently
- Provide all the same functionality of official library

28

 $\mathbf{m}$ s

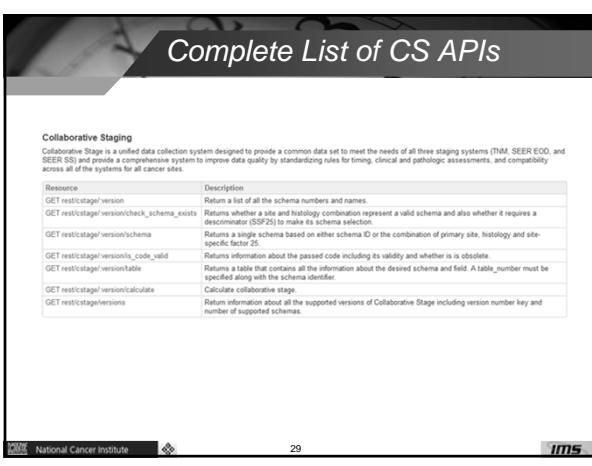

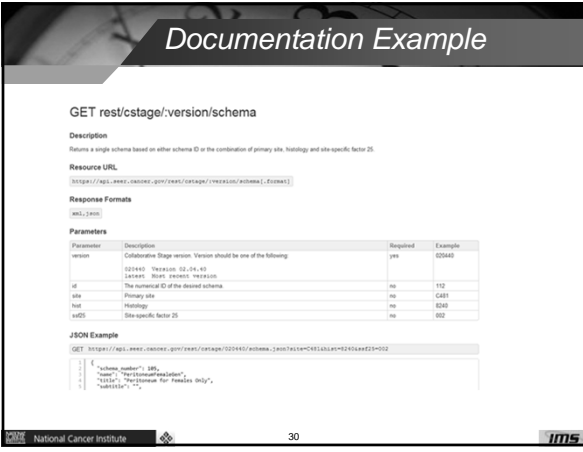

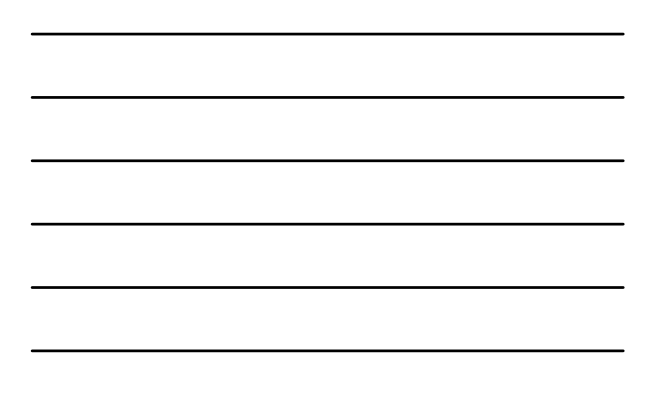

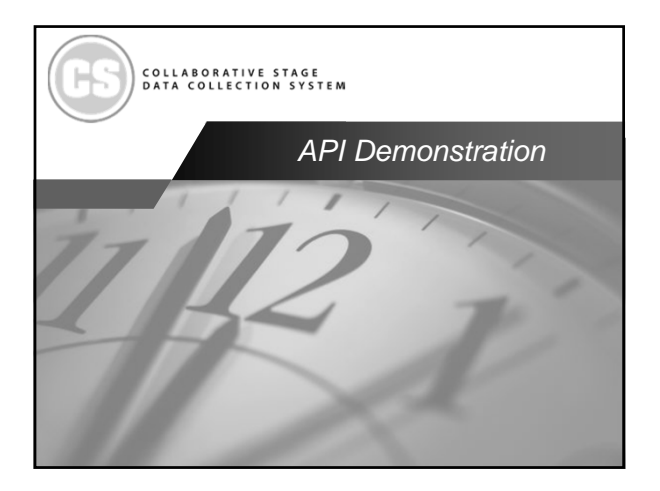

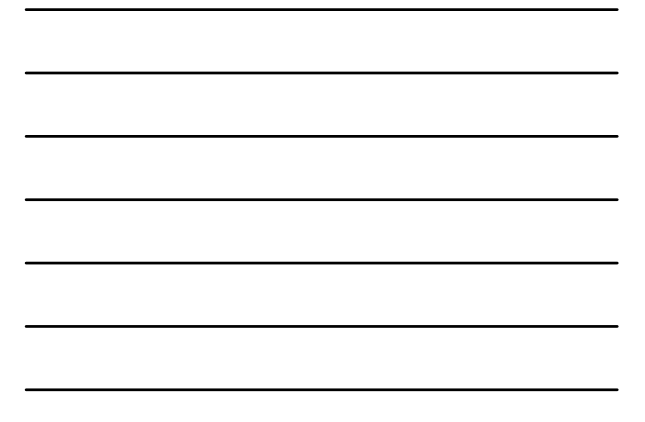

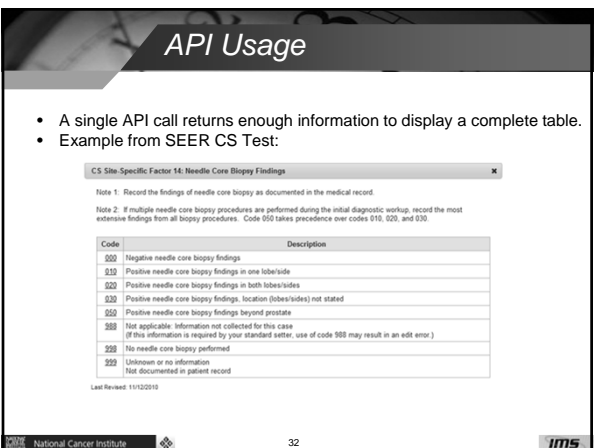

#### *api.seer.cancer.gov*

- SEER API is scheduled to be released in early June.
- The site is online now and can be looked at for documentation purposes.
- Account creation is disabled until the site officially goes live.
- A notification will be sent out when it officially launches.
- Any questions or comments can be directed to seerapi@imsweb.com

33

 $\mathbf{m}$ s

```
CS Vendor Webinar Part 2 11
```
 $^{\circ}$ 

**NAME** National Cancer Institute

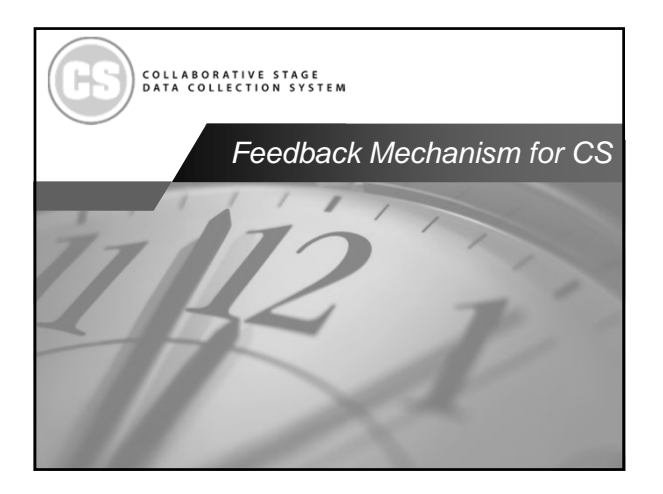

![](_page_11_Figure_3.jpeg)

# CSv2 Improvement Suggestion Form

NAACCR

![](_page_11_Figure_6.jpeg)

![](_page_11_Figure_7.jpeg)

![](_page_12_Figure_2.jpeg)

![](_page_12_Figure_3.jpeg)

![](_page_12_Picture_4.jpeg)

![](_page_13_Picture_2.jpeg)